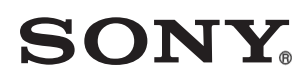

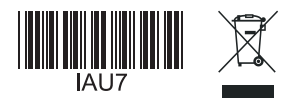

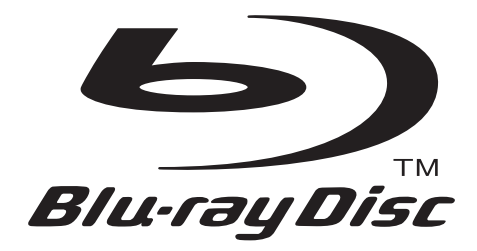

## **Navodila za uporabo**

Blu-ray disk / DVD predvajalnik **BDP-S370/S373**

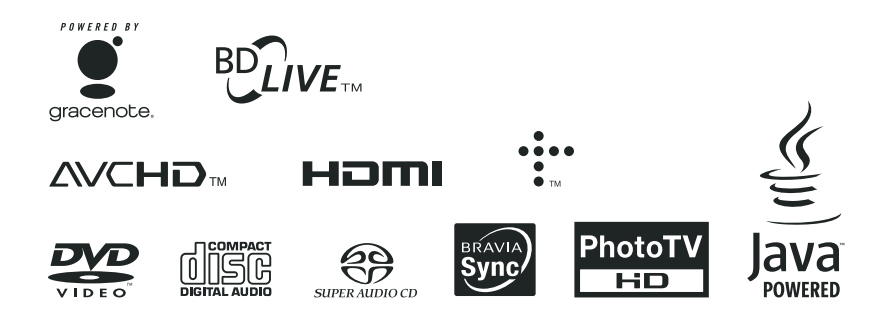

© 2010 Sony korporacija

## OPOZORILO

Zaradi nevarnosti požara ali električnega udara te naprave ne izpostavljajte dežju ali vlagi. Zaradi nevarnosti električnega udara ne odpirajte ohišja. Popravila naj izvaja pooblaščeno in primerno usposobljeno osebje.

Omrežni kabel zamenjajte v usposobljenem servisu.

Baterije in naprave z vstavljenimi baterijami ne izpostavljajte visokim temperaturam, kot so neposredna sončna svetloba, ogenj itd.

#### **PREVIDNO**

Uporaba optičnih pripomočkov s tem izdelkom lahko poveča nevarnost poškodb na očeh. Ker lahko laserski žarek v tem Blu-ray disk/DVD predvajalniku poškoduje oči, ne razstavljajte ohišja. Popravila naj izvaja pooblaščeno osebje.

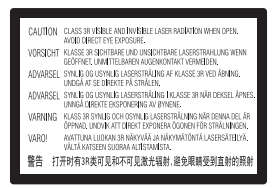

Ta nalepka je nameščena na zaščitnem ohišju laserja znotraj naprave.

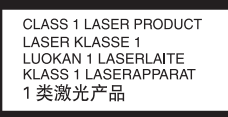

Ta naprava je označena kot CLASS 1 laserski izdelek. Na zadnji strani se nahaja označba za laserski izdelek 1. razreda.

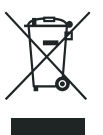

**Odpadna električna in elektronska oprema (velja za evropsko unijo in druge evropske države s sistemom ločevanja odpadkov)**  Če se na izdelku ali na njegovi embalaži nahaja ta simbol, pomeni, naj z izdelkom ne ravnamo enako kot z gospodinjskimi odpadki. Odložiti ga morate na ustreznem zbirnem mestu za električno in elektronsko opremo. S tem ko izdelek pravilno odvržete, pripomorete k preprečevanju potencialnih negativnih posledic za okolje in naše zdravje, ki bi ga povzročilo nepravilna odstranitev tega izdelka. Z recikliranjem materialov bomo ohranili naravne vire. O podrobnostih glede recikliranja tega izdelka lahko povprašate na upravni enoti ali v trgovini, kjer ste izdelek kupili.

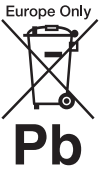

**Kako odvreči baterijo (nanaša se na Evropsko unijo in druge evropske države s sistemom ločenega zbiranja odpadkov)** Če se na bateriji ali na embalaži nahaja ta simbol, pomeni, naj z izdelkom ne ravnamo enako kot z gospodinjskimi odpadki. S tem, ko tako baterijo pravilno odvržete, boste pripomogli k preprečevanju možnih negativnih posledic za okolje in človeško zdravje, katere bi v nasprotnem primeru utegnilo povzročiti nepravilno ravnanje z odpadno baterijo. Z recikliranjem materialov bomo ohranili naravne vire.

Tam, kjer izdelki za varnost, delovanje in ohranjevanje podatkov potrebujejo trajno povezavo z vgrajeno baterijo, naj baterijo zamenja le usposobljen serviser.

Da bi zagotovili ustrezno ravnanje z baterijo, oddajte izdelek, ki ne deluje več, na ustrezno zbiralno mesto za recikliranje električne in elektronske opreme.

Več o vseh ostalih baterijah si oglejte poglavje o tem, kako varno odstraniti baterijo iz izdelka. Oddajte baterijo na ustrezno zbiralno mesto za recikliranie baterii.

O podrobnostih glede recikliranja tega izdelka lahko povprašate na upravni enoti ali v trgovini, kjer ste izdelek kupili.

Več o vseh ostalih baterijah si oglejte poglavje o tem, kako varno odstraniti baterijo iz izdelka. Oddajte baterijo na ustrezno zbiralno mesto za recikliranje baterij.

O podrobnostih glede recikliranja tega izdelka lahko povprašate na upravni enoti ali v trgovini, kjer ste izdelek kupili.

Proizvajalec tega izdelka je Sony Corporation, 1-7-1 Konan Minato-ku Tokyo, 109-0075 Japan. Pooblaščeni zastopnik za EMC in varnost izdelkov je Sony Deutschland GmbH, Hedelfinger Strasse 61, 70327 Stuttgart, Nemčija. Za vse, kar zadeva servis ali garancijo, se prosimo obrnite na naslove, navedene v ločeni servisni ali garancijski dokumentaciji.

#### **Varnostni ukrepi**

- Ta naprava deluje na 220-240V izmenični napetosti, 50/60Hz. Preverite, če se delovna napetost naprave ujema z lokalno napetostjo.
- Zaradi nevarnosti požara ali električnega udara na napravo ne postavljajte posod z vodo (npr. vaze).
- Postavite napravo na mesto, ki v primeru težav omogoča takojšnjo izključitev iz omrežne vtičnice.

#### **Nekaj o diskih**

• Diska ne prijemajte na površini ampak ob robovih, da ostane čist.

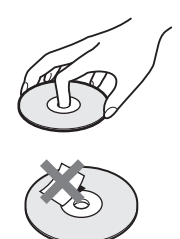

- Diska ne izpostavljajte neposredni sončni svetlobi ali virom toplote, kot so izpusti toplote, ali pa ga pustite v avtu parkiranem na soncu, ker lahko temperatura v notranjosti naraste precej nad zunanjo temperaturo.
- Po predvajanju disk shranite v ovitek.
- Disk čistite s krpo za čiščenje. Obrišite ga iz sredine navzven.

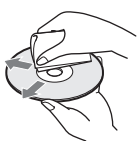

- Ne uporabljajte topil, kot so bencin, razredčilo, čistila za diske/leče v prosti prodaji ali protistatično razpršilo namenjeno vinilnim ploščam.
- Če uporabljate medij z natisljivo stranjo, pred predvajanjem posušite natisnjeno stran.
- Ne uporabljajte naslednjih diskov:
	- diskov nenavadnih oblik (npr. v obliki srca, kartice, ipd.)
	- diskov z nalepko,
	- diskov, na katerih se nahaja celofan.
- Ne poskušajte odstraniti prask z diska.

## Varnostni ukrepi

Naprava je bila testirana in je v skladu z omejitvami, ki jih določa direktiva EMC glede uporabe povezovalnega kabla, krajšega od 3 metrov.

#### **Namestitev**

- Naprave ne nameščajte na nagnjeno površino. Namenjena je delovanju samo v vodoravnem položaju.
- Napravo in diske ne izpostavljajte opremi z močnim magnetnim poljem, kot so mikrovalovne pečice ali večji zvočniki.
- Naprave ne nameščajte v zaprt prostor, kot je knjižna polica ali podobni prostori.
- Ne postavljajte predvajalnika v bližino izvora toplote in ne izpostavljajte ga neposredni sončni svetlobi, prekomernemu prahu ali mehanskim udarcem.
- Če napravo prinesete neposredno iz mrzlega v topel prostor ali če jo postavite v zelo vlažno sobo, se lahko na lečah nabere kondenzirana vlaga. V tem primeru lahko naprava deluje nepravilno. Odstranite disk in pustite napravo vklopljeno vsaj eno uro, da vlaga izhlapi.
- Ne postavljajte naprave v nagnjen položaj, ker je izdelan tako, da deluje samo v vodoravnem položaju.
- Ne postavljajte težkih in nestabilnih predmetov na predvajalnik.
- Ne postavljajte drugih predmetov, razen diskov, na nosilec za diske. S tem bi utegnili poškodovati predvajalnik ali predmet.
- Pred premikanjem predvajalnika odstranite disk. Če disk ostane v predvajalniku, se utegne poškodovati.
- Pred premikanjem predvajalnika izvlecite omrežni napajalnik in vse druge kable iz predvajalnika.

**(se nadaljuje)**

#### **O električnem napajanju**

- Dokler je električni kabel priključen na električno vtičnico, je predvajalnik priključen na električno omrežje, čeprav ste ga izklopili.
- Če predvajalnika dlje časa ne boste uporabljali, ga odklopite iz električnega omrežja. Pri tem potegnite za električnega kabla vtič in ne vlecite kabla samega.
- Preprečite poškodbo omrežnega kabla z upoštevanjem naslednjih pravil. Če je omrežni kabel poškodovan, obstaja nevarnost požara ali električnega udara:
	- pazite, da omrežnega kabla ne priščipnete med predvajalnik in steno, polico, ipd.
	- ne postavljajte težkih predmetov na omrežni kabel in ne vlecite za sam kabel.

#### **Nastavitev glasnosti**

Ne višajte glasnosti, medtem ko poslušate del posnetka, kjer je nivo zvoka nizek ali kjer ni zvoka. Ko bi se predvajal del z najvišjim nivojem glasnosti, bi se zvočniki utegnili poškodovati.

#### **Čiščenje**

Očistite ohišje, sprednjo ploščo in tipke z mehko krpo, rahlo navlaženo z blagim detergentom. Ne uporabljajte grobih gob, praška ali topil kot sta alkohol in bencin.

#### **Čiščenje diskov, čistila za diske/leče**

Za čiščenje ne uporabljajte čistil za diske/leče, ki so na voljo v prosti prodaji (tekoča ali razpršila). Povzročijo lahko napako v delovanju naprave.

#### **O zamenjavi delov**

Če je pri popravilu naprave potrebna zamenjava delov, se ti lahko oddajo na posebnih zbirnih mestih in reciklirajo.

#### **Priključitev v priključek HDMI OUT**

Bodite pozorni na naslednje, kajti nepravilno ravnanje utegne poškodovati HDMI OUT priključek in konektor.

• Natančno naravnajte priključek HDMI OUT na hrbtni strani predvajalnika in konektor HDMI v skladu z obliko njuno obliko. Pazite, da konektor ne bo obrnjen ali nagnjen.

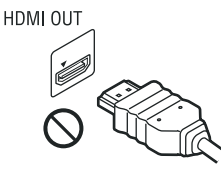

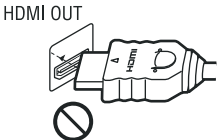

• Če premikate predvajalnik, ne pozabite izključiti kabla HDMI.

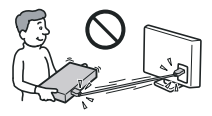

• Pri priključevanju ali izključevanju ne odvijajte in ne vrtite konektorja HDMI.

#### **POMEMBNO OBVESTILO**

Opozorilo: Ta predvajalnik lahko na zaslonu TV sprejemnika nedoločen čas prikazuje zaustavljeno sliko ali prikaz na zaslonu. Če dlje časa pustite tovrsten prikaz na zaslonu, obstaja možnost poškodbe zaslona. Pri plazemskih in projekcijskih TV sprejemnikih je ta možnost še posebej velika.

Če imate še dodatna vprašanja ali težave s predvajalnikom, se obrnite na najbližjega Sony zastopnika.

# **Vsebina**

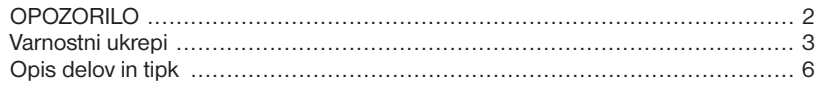

## **Priključitve**

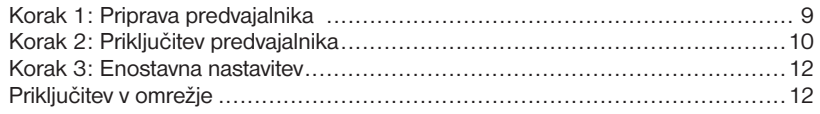

## Predvajanje

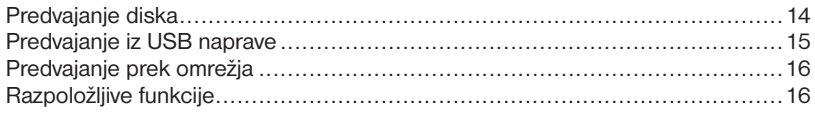

## **Nastavitve**

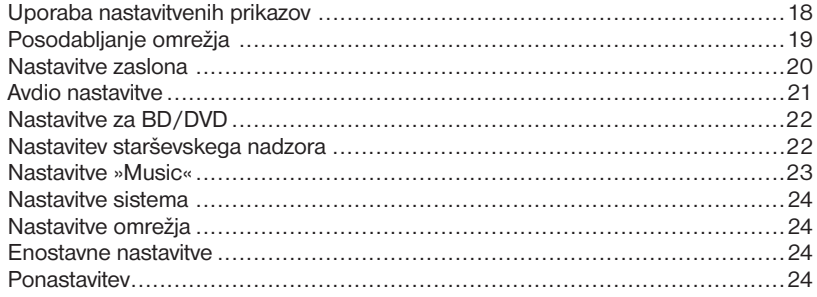

## **Dodatne informacije**

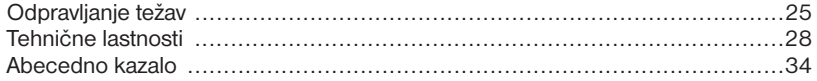

## Opis delov in tipk

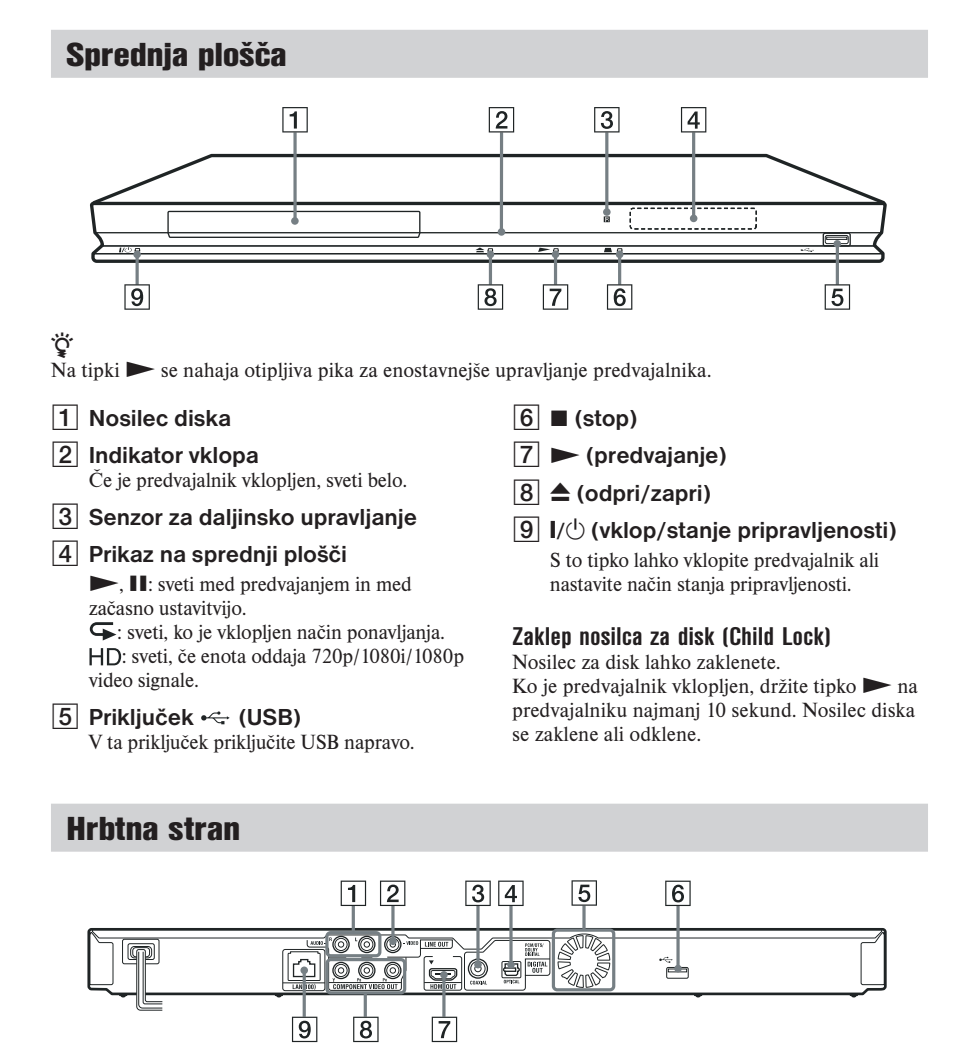

- 1 **Priključka LINE OUT (R-AUDIO-L)**
- 2 **Priključek LINE OUT (VIDEO)**
- 3 **Priključek DIGITAL OUT (COAXIAL)**
- 4 **Priključek DIGITAL OUT (OPTICAL)**
- 5 **Zračniki**
- 6 **Priključek (USB)**
- 7 **Priključek HDMI OUT**
- 8 **Priključki COMPONENT VIDEO OUT (Y, PB, PR)**
- 9 **Priključek LAN (100)**

## Daliinski upravlialnik

Razpoložljivost funkcij na daljinskem upravljalniku je odvisna od diska in situacije.

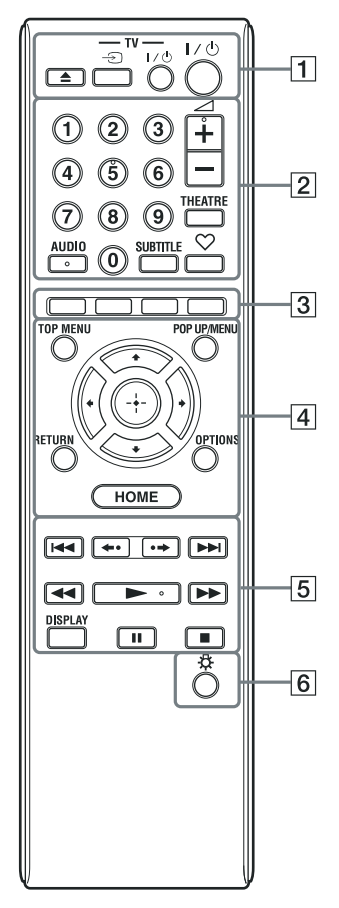

#### ö

Na tipkah 5, AUDIO,  $\angle$ + in  $\triangleright$  se nahaja otipljiva pika za lažje upravljanje.

### $\boxed{1}$   $\triangle$  (odpri/zapri)

S to tipko lahko odprete ali zaprete nosilec diska.

#### **-TV-** … **(izbira TV vhoda)**

Preklop med TV-jem in drugim vhodnim izvorom.

#### **-TV-** (**/**1 **(TV vklop/stanje pripravljenosti)**

Vklop televizorja ali nastavitev stanja pripravljenosti.

#### (**/**1 **(vklop/stanje pripravljenosti)**

Vklop predvajalnika ali nastavitev stanja pripravljenosti.

#### 2 **Oštevilčene tipke (0 -9)**

Vpišete lahko številko naslova/poglavja, ipd.

#### 2 **(glasnost) +/–**

Nastavite glasnost televizorja.

#### **THEATRE (stran 30)**

Samodejno preklopi na optimalni video način za gledanje filmov. Tipka THEATRE deluje le, če je priključen AV ojačevalnik (sprejemnik) ali televizor, združljiv z načinom Sony Theatre Mode.

#### **AUDIO (stran 21)**

Če so na disku BD-ROM/DVD VIDEO posnetki posneti v večih jezikih, lahko izberete jezik. Izberete lahko zvočni posnetek na CD-ju.

### **SUBTITLE (stran 21)**

Če disk BD-ROM/DVD VIDEO vsebuje podnapise v večih jezikih, lahko izberete jezik.

## **(priljubljene) (stran 16)**

V seznam priljubljenih doda internetno vsebino. Shranite lahko vse do 18 najljubših programov z internetno vsebino.

#### 3 **Barvne tipke (rdeča/zelena/ rumena/modra)**

Bližnjice za interaktivne funkcije.

#### 4 **TOP MENU**

S to tipko lahko odprete ali zaprete Top Menu diskov BD ali DVD.

#### **POP UP/MENU**

 S to tipko lahko odprete ali zaprete Pop-up Menu diskov BD-ROM ali meni diskov DVD.

#### **OPTIONS (stran 16)**

Na zaslonu se prikaže meni z možnostmi, ki jih lahko izberete.

#### **HOME**

Prikaže se začetni meni predvajalnika. Če pritisnete na simbol kategorije za začetni meni, se prikaže ozadje.

#### **RETURN**

Vrnitev na predhodni prikaz.

#### $\leftarrow$ / $\leftarrow$ / $\leftarrow$ / $\leftarrow$

S puščicami lahko izberete prikazano postavko.

#### **Srednja tipka (ENTER)**

Za potrditev izbrane postavke.

#### 5 .**/**> **(predhodni/naslednji)**

Preskakovanje na predhodno/naslednje poglavje, posnetek ali datoteko.

#### **←•/•→** (takojšnja ponovitev **predvajanja/takojšnji pomik naprej)**

Trenutni kader ponovno predvaja za 10 sekund/trenutni kader hitro premakne naprej za 15 sekund.

#### m**/**M **(hitro vrtenje naprej/nazaj)**

Če v stanju začasne ustavitve pritisnete na to tipko in jo najmanj eno sekundo držite, se bo kader počasi predvajal.

Če na hitro pritisnete na tipko med predvajanjam, bo enota predvajala po eno sliko.

#### N **(predvajanje)**

Začne ali ponovno začne s predvajanjem.

#### **DISPLAY (stran 15)**

Na zaslonu se prikažejo informacije o predvajanju.

#### **II** (začasna ustavitev)

Začasno ustavi ali ponovno začne predvajanje.

#### ■ (stop)

Ustavi predvajanje. Mesto ustavitve se shrani v spomin (resume point). Pri naslovu/posnetku velja za mesto nadaljevanja predvajanja zadnje mesto, ki ste ga predvajali, za mapo s fotografijami pa zadnja fotografija.

6 **(osvetlitev) (samo BDP-S373)** Tipki  $\boxed{4}$  in  $\boxed{5}$  zasvetita (ne velja za tipke **←/** $\uparrow$ **/** $\downarrow$ **/** $\rightarrow$  **in ENTER) za enostavnejše** upravljanje v temi.

### Prikaz začetnega menija

Začetni meni se prikaže, če pritisnete na tipko HOME. S puščicama ←/→ izberite kategorijo. S puščicama **↑/↓** izberite postavko, nato pritisnite na ENTER.

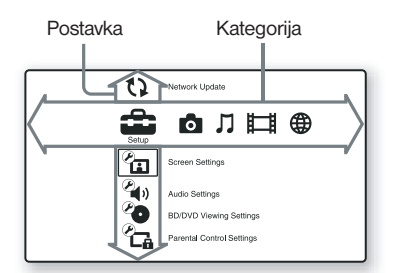

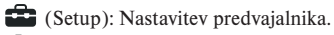

- (Photo): Prikaz fotografij.
- (Music): Predvajanje glasbe.
- (Video): Predvajanje videa.
- (B) (Network): Prikaz postavk omrežia.

## Korak 1: Priprava predvajalnika

## Pregled priložene opreme

Preverite, če imate naslednje:

- Daljinski upravljalnik (1)
- Bateriji R6 (velikost AA) (2)

## Priprava daljinskega upravljalnika

Vstavite dve bateriji R6 (velikost AA), tako da bosta strani + in – na bateriji v prostoru za baterijo pravilno obrnjeni.

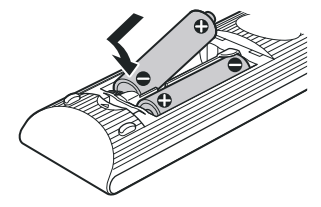

## **Nastavitve**

## Korak 2: Priključitev predvajalnika

Ne priključujte omrežnega kabla, dokler niste opravili vseh povezav.

## Priključitev televizorja

Izberite enega od naslednjih načinov priključitve glede na vhodne priključke na televizorju. Pri priključitvi uskladite barve na vtičih z barvami na priključkih.

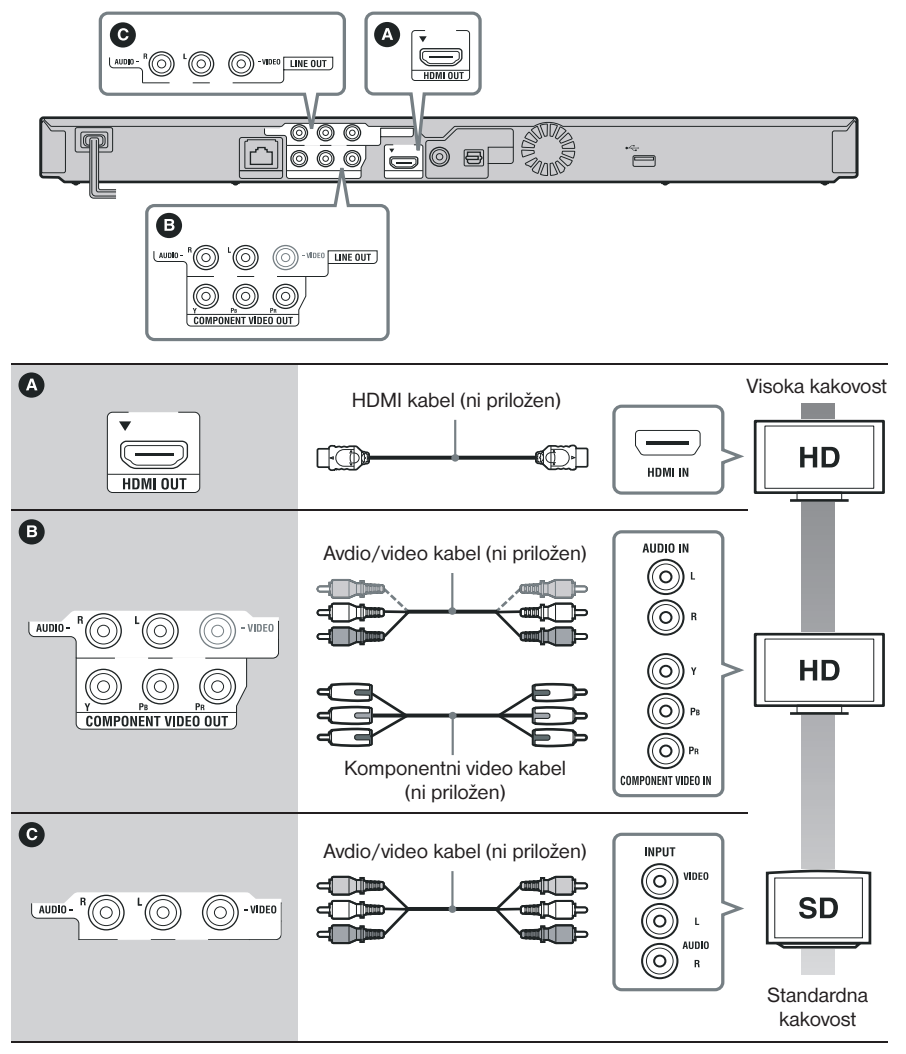

### $\mathbf{G}$

Ne priključujte predvajalnika prek videorekorderja. Na video signale, ki potujejo prek videorekorderja, lahko vpliva sistem zaščite avtorskih pravic in zato utegne biti slika na televizorju popačena.

## Priključitev AV ojačevalnika (sprejemnika)

Izberite enega od naslednjih načinov priključitve glede na vhodne priključke na vašem AV ojačevalniku (sprejemniku). Če izberete način  $\bullet$  ali  $\bullet$ , opravite ustrezne nastavitve v avdio nastavitvah na strani 20.

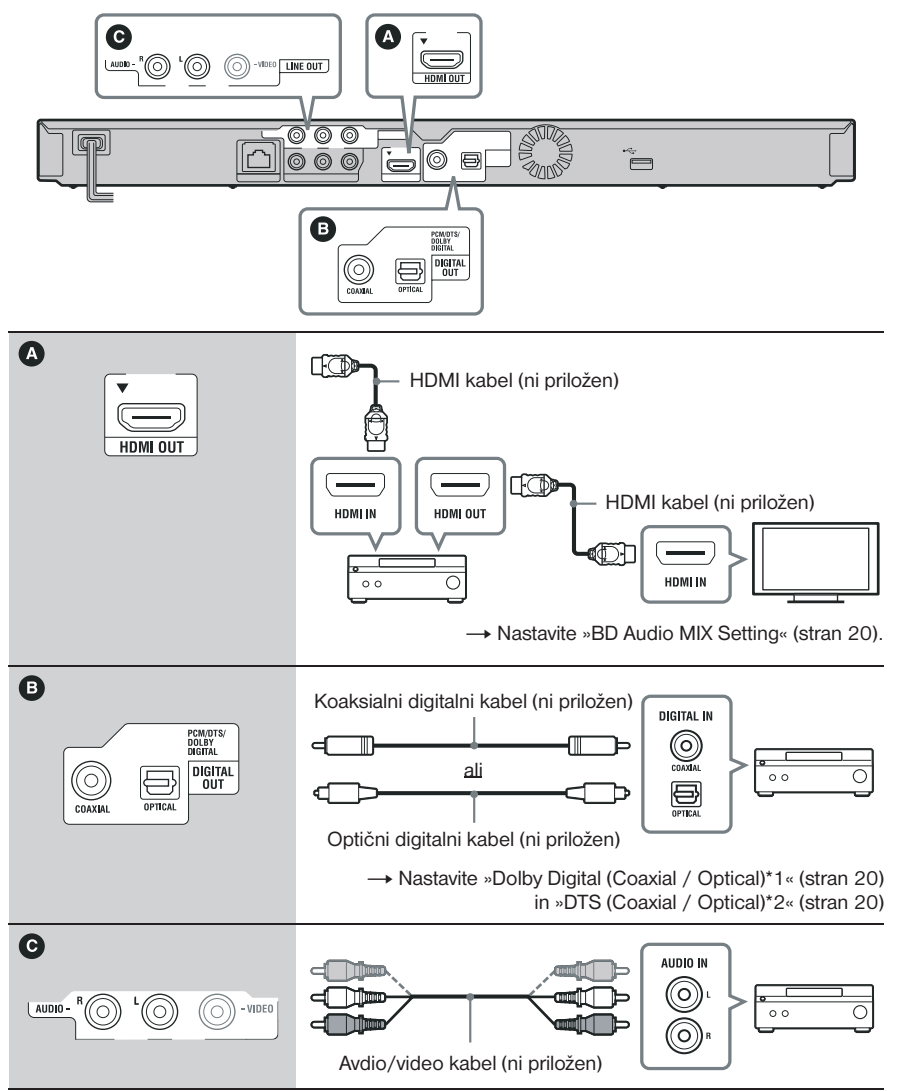

- \*1 Izdelano po licenci podjetja Dolby Laboratories. »Dolby«, »Pro Logic« in simbol z dvojnim D so blagovne znamke podjetja Dolby Laboratories.
- \*2 Izdelano po licenci pod U.S.Patent# : 5.451.942; 5.956.674; 5.974.380; 5.978.762; 6.487.535 & drugih ameriških in svetovnih patentov. DTS je registrirana blagovna znamka, DTS logotip, simbol, DTS-HD in DTS-HD Advanced Digital Out pa so blagovne znamke družbe DTS, Inc. © 1996-2008 DTS, Inc. Vse pravice pridržane.

## Korak 3: Enostavna nastavitev

#### **Ko napravo prvič vklopite**

Počakajte nekaj časa, da se predvajalnik vklopi in zažene enostavno nastavitev »Easy Setup«.

### 1 **Priključite predvajalnik v omrežje.**

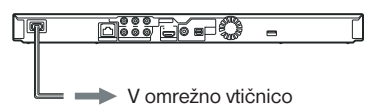

2 **Pritisnite na** (**/**<sup>1</sup>**, da se predvajalnik vklopi.**

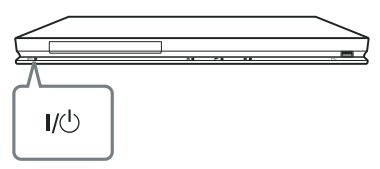

3 **Vklopite TV in preklopite izbirnik vhoda na televizorju tako, da se bo signal iz predvajalnika prikazal na TV zaslonu.**

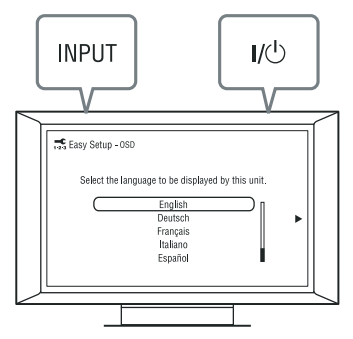

### 4 **Opravite enostavno nastavitev, »Easy Setup«.**

Sledite navodilom na zaslonu in opravite osnovne nastavitve s pomočjo puščic **←/** $\uparrow$ / $\downarrow$ / $\rightarrow$  ter tipke ENTER na daliinskem upravljalniku.

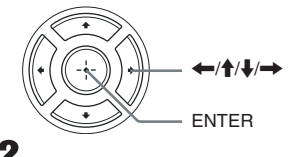

## Priključitev na omrežje

## Žična nastavitev

Uporabite LAN kabel za priključitev v priključek LAN (100) na predvajalniku.

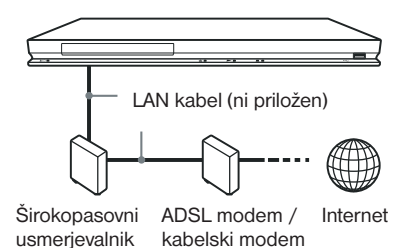

### **Nastavitev omrežja**

Izberite »Network Settings«, »Internet Settins«, nato pa »Wired Setup« (stran 24) in sledite navodilom na zaslonu.

## USB brezžična nastavitev

Izklopite predvajalnik in priključite USB brezžični LAN adapter (UWA-BR100 na voljo od januarja 2010) v USB priključek na sprednji ali hrbtni strani predvajalnika.

### $\mathbf{A}$

USB brezžični LAN adapter ni na voljo v vseh državah/področjih.

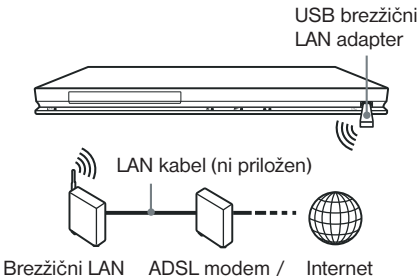

usmerjevalnik

kabelski modem

### **Nastavitev omrežja**

Izberite »Network Settings«, »Internet Settins«, nato pa »USB Wireless Setup« (stran 24) in sledite navodilom na zaslonu.

## Predvajanje diska

Več o diskih, ki jih lahko predvajate, si oglejte na strani 29.

- 1 **Preklopite izbirnik vhoda na televizor tako, da se bo na TV zaslonu prikazal signal iz predvajalnika.**
- **2** Pritisnite na ▲ in položite disk na **nosilec za disk**

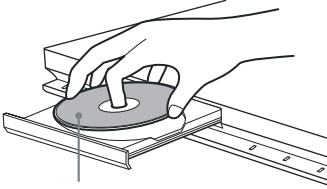

Predvajalna stran naj bo obrnjena navzdol

**3** Pritisnite na ▲ in zaprite nosilec za **disk.**

Na začetnem meniju se prikaže simbol  $\bullet$  in predvajanje se začne.

Če se predvajanje ne začne samodejno, izberite v kategoriji  $\Box$  (Video),  $\Box$ (Music) ali (Photo) in pritisnite na **ENTER** 

## Uporaba funkcije BONUSVIEW/BD-LIVE

Nekateri diski BD-ROM z logotipom »BD-LIVE Logo\*« vključujejo dodatno vsebino (bonus) in druge podatke, ki jih lahko naložite.

 $*$  BD $_{LIVE}$ 

### 1 **Priključite USB pomnilnik v USB priključek na hrbtni strani predvajalnika (stran 6).**

Za lokalni shranjevalnik uporabite USB pomnilnik zmogljivosti najmanj 1 GB.

- 2 **Opravite priprave za BONUSVIEW/ BD-LIVE.**
	- Priključite predvajalnik v omrežje (stran 12).
	- Nastavite »BD Internet Connection« na »Allow« (stran 21).

# **Predvajanje**

## 3 **Vstavite BD-ROM z BONUSVIEW/BD-LIVE.**

Način upravljanja je odvisen od diska. Oglejte si navodila za uporabo, priložena disku.

## ؘ**ؘ**

Če želite izbrisati podatke na USB pomnilniku, izberite »Erase BD Data« v  $\Box$  (Video) in pritisnite na ENTER. Vsi podatki, shranjeni v mapi 'buda/budb' se izbrišejo.

## Prikaz informacij o predvajanju

S pritiskom na tipko DISPLAY si lahko ogledate informacije o predvajanju.

Prikazane informacije so odvisne od vrste diska in stanja predvajanja.

#### Primer: Predvajanje diska BD-ROM

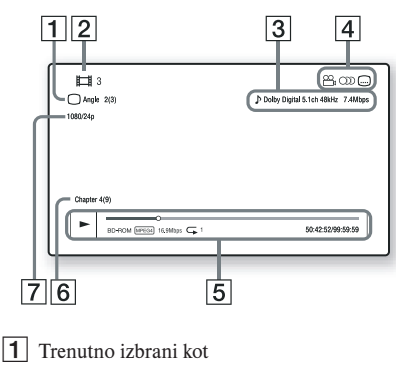

- 
- 2 Številka ali ime naslova
- **3** Trenutno izbrana nastavitev zvoka
- $\boxed{4}$  Razpoložlijve funkcije ( $\frac{1}{2}$ kot/ $\boxed{)}$  zvok/ podnapisi)
- 5 Informacije o predvajanju Prikaže se način predvajanja, predvajalni pas, vrsta diska, video kodek, hitrost prenosa podatkov in vrsta ponavljanja.
- 6 Številka poglavja
- 7 Izhodna ločljivost/Video frekvenca

## Predvajanje iz USB naprave

Predvajate lahko video/glasbene/foto datoteke na priključeni USB napravi.

Več o USB napravah, ki jih lahko predvajate, si oglejte na strani 29.

### 1 **Priključite USB napravo v USB priključek na predvajalniku.**

Pred priključitvijo si oglejte navodila za uporabo, priložena USB napravi.

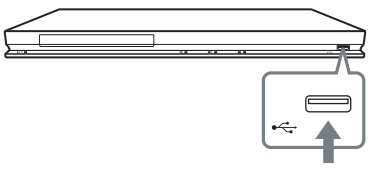

USB naprava

- **2** S puščicama  $\leftarrow$ / $\rightarrow$  izberite  $\Box$  (Video),  **(Music) ali (Photo) na začetnem meniju.**
- **3** S puščicama  $\uparrow$  *i* zberite  $\equiv$  (USB **Device) in pritisnite na ENTER.**

## Predvajanje prek omrežja

## Prenos BRAVIA Internet Videa

Vrata, ki omogočajo prenos izbrane internetne vsebine in različnih vrst naročenega razvedrila naravnost v predvajalnik.

1 **Opravite priprave za BRAVIA Internet Video.**

Priključite predvajalnik v omrežje (stran 12).

- **2** S puščicama  $\leftarrow$ / $\rightarrow$  izberite  $\Box$  (Video),  **(Music) ali (Photo) na začetnem meniju.**
- **3** S puščicama  $\rightarrow$  **i** izberite simbol **ponudnika internetne vsebine in pritisnite na ENTER.**

Ko dobite seznam internetne vsebine, se prikaže nov simbol.

#### **Uporabite nadzorno ploščo**

Nadzorna plošča se prikaže, ko se začne predvajati video datoteka. Prikazane postavke so odvisne od ponudnika internetne vsebine. Za ponovn prikaz pritisnite na DISPLAY

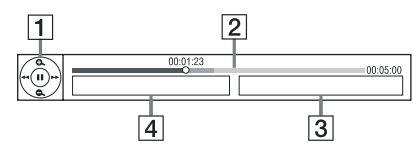

- 1 Nadzorni prikaz Pritisnite na **←/**†/↓/→ ali ENTER za upravljanje predvajanja.
- 2 Predvajalni pas

 Stanje, smernik, ki označuje trenutni položaj, čas predvajanja, trajanje video datoteke

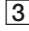

3 Ime naslednje video datoteke

4 Ime trenutno izbrane video datoteke in rating (gledanost)

## Razpoložljive možnosti

Če pritisnete na tipko OPTIONS, vam bodo na voljo različne nastavitve in funkcije predvajanja. Razpoložljivost postavk je odvisna od situacije.

#### **Običajne možnosti**

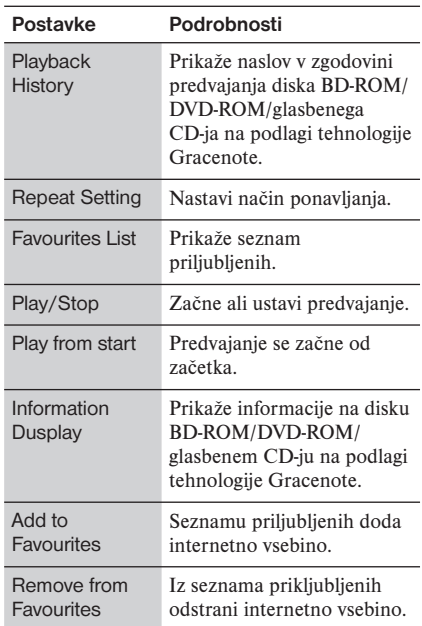

#### **Samo (Video)**

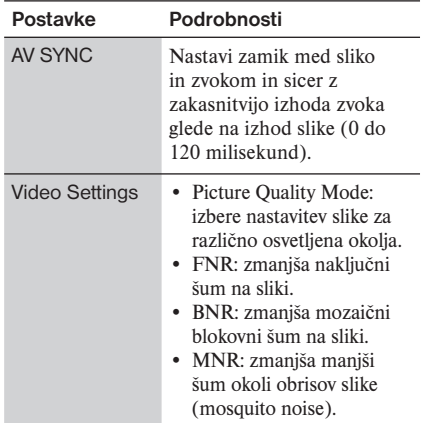

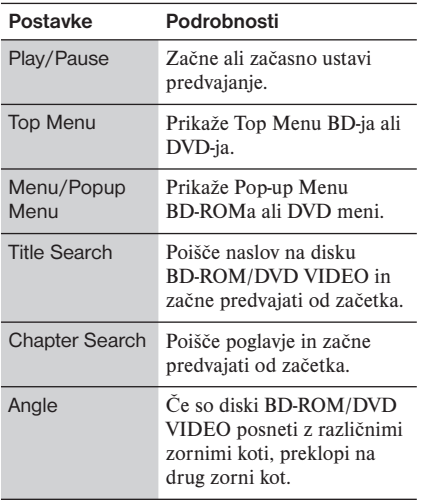

### **Samo (Photo)**

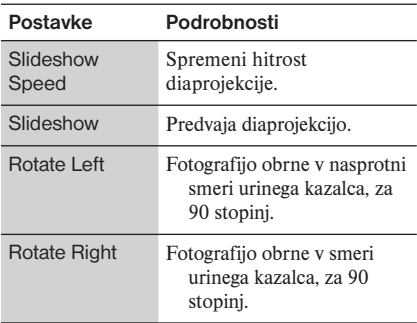

## Uporaba nastavitvenih prikazov

Če želite spremeniti nastavitve predvajalnika, v začetnem meniju izberite (Setup). Tovarniške nastavitve so podčrtane.

- **1** S puščicama  $\leftarrow$   $\rightarrow$  izberite  $\leftarrow$  (Setup) **na začetnem meniju.**
- 2 **S puščicama** <sup>M</sup>**/**<sup>m</sup> **izberite simbol za nastavitveno kategorijo in pritisnite na ENTER.**

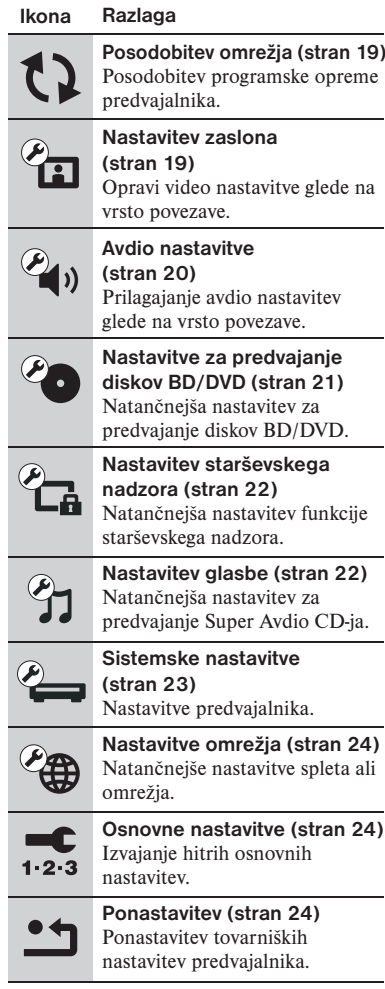

## **Nastavitve**

## Posodobitev omrežja

Izberite »OK« za posodobitev predvajalnikovega programa prek omrežja.

#### .<br>Ö

- Priporočamo vam posodobitev omrežja na približno 2 meseca.
- Informacije o funkcijah posodabljanja si oglejte na spletni strani: http://support.sony-europe. com/

## Nastavitve zaslona

#### **TV Type**

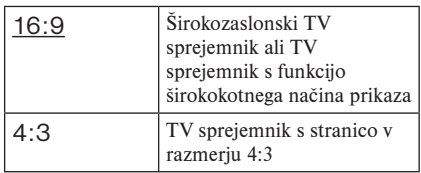

#### **Screen Format**

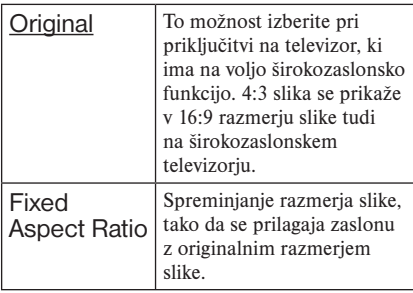

### **DVD Aspect Ratio**

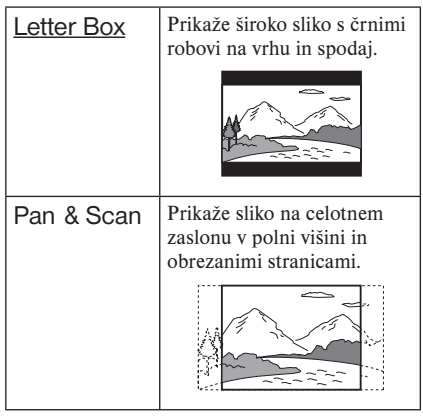

#### **Cinema Conversion Mode**

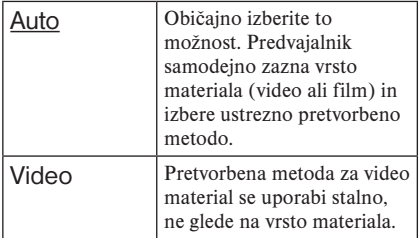

#### **Output Video Format**

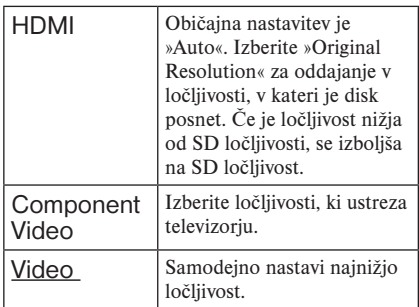

٠ö.

- Če priključujete HDMI OUT priključek in druge video izhodne priključke hkrati, izberite »Component Video«.
- Če se slika pri nastavitvi ločljivosti »HDMI« ali »Component Video« ne prikaže, poskusite drugo nastavitev.

### **BD/DVD-ROM 1080/24p Output**

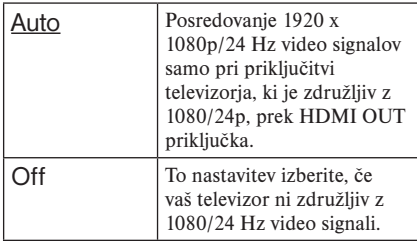

#### **YCbCr/RGB (HDMI)**

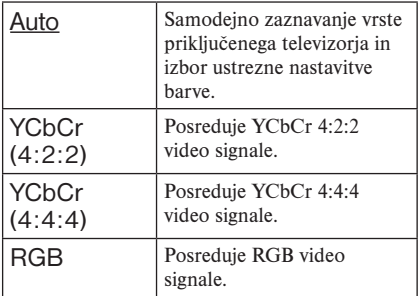

### **HDMI Deep Colour Output**

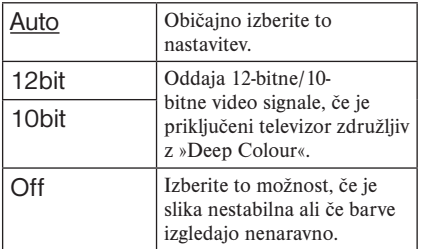

#### **Pause Mode**

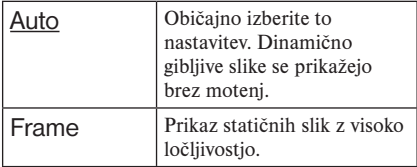

# $\overline{\mathcal{C}_{\!\!\mathbf{4}}},$  Avdio nastavitve

### **Audio (HDMI)**

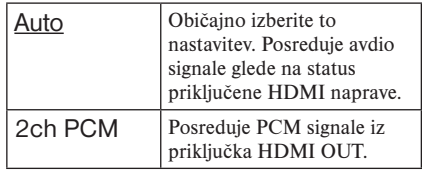

#### **DSD Output Mode**

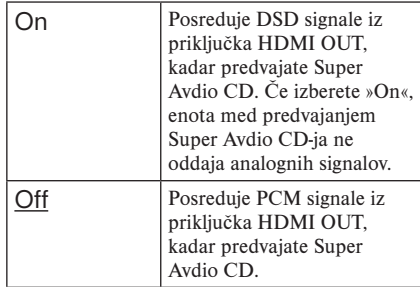

#### **BD Audio Mix Settings**

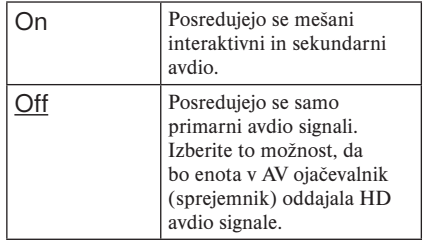

#### **Dolby Digital (Coaxial / Optical)**

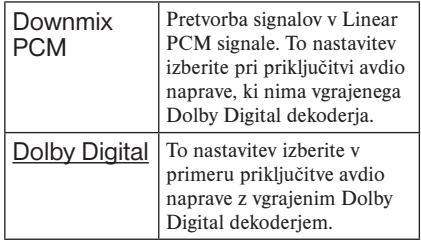

#### **DTS**

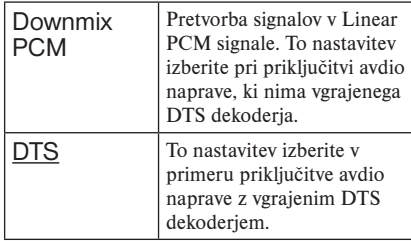

#### **Audio DRC**

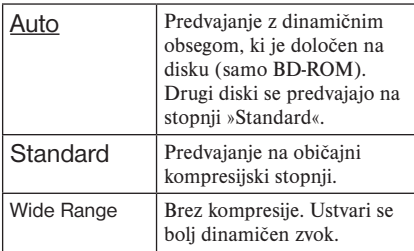

#### **Downmix**

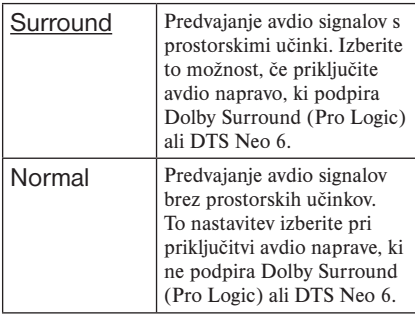

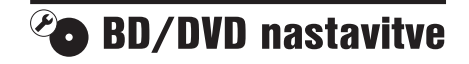

#### **BD/DVD Menu**

Nastavitev privzetega jezika menijev za BD-ROM ali DVD VIDEO diske.

Če izberete »Select Language Code«, se prikaže zaslon za vnos jezikovne kode. Vnesite kodo vašega jezika. Več informacij o tem najdete na strani 33 »Seznam jezikovnih kod«.

#### **Audio**

Nastavitev privzetega avdio jezika za BD-ROM ali DVD VIDEO diske.

Če izberete »Original«, se izbere prednosti jezik diska. Če izberete »Select Language Code«, se prikaže zaslon za vnos jezikovne kode. Vnesite kodo vašega jezika. Več informacij o tem najdete na strani 33 »Seznam jezikovnih kod«.

#### **Subtitle**

Nastavitev privzetega jezika za podnapise za BD-ROM ali DVD VIDEO diske.

Če izberete »Select Language Code«, se prikaže zaslon za vnos jezikovne kode. Vnesite kodo vašega jezika. Več informacij o tem najdete na strani 33 »Seznam jezikovnih kod«.

#### **BD Hybrid Disc Playback Layer**

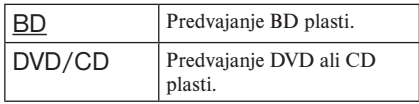

#### **BD Internet Connection**

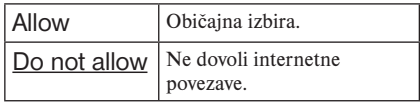

## $\mathcal{L}_{\mathbf{A}}$  Nastavitve starševskega nadzora

#### **Geslo (Password)**

Nastavitev ali sprememba gesla za starševski nadzor. Z geslom lahko nastavite omejitev predvajanja BD-ROM ali DVD VIDEO in predvajanja internetnih videov. Po potrebi lahko ločite nivoje za BD-ROM in DVD VIDEO.

#### **Parental Control Area Code**

S to funkcijo lahko omejite predvajanje nekaterih BD-ROM ali DVD VIDEO diskov in internetnih videov glede na geografsko področje. Posamezne kadre lahko blokirate ali jih zamenjate z drugimi kadri.

Sledite navodilom na zaslonu in vpišite štirimestno geslo.

#### **BD Parental Control**

S to funkcijo lahko omejite predvajanje nekaterih BD-ROM diskov glede na starost uporabnikov. Posamezne kadre lahko blokirate ali jih zamenjate z drugimi kadri. Sledite navodilom na zaslonu in vpišite štirimestno geslo.

#### **DVD Parental Control**

S to funkcijo lahko omejite predvajanje nekaterih DVD VIDEO diskov. Posamezne kadre lahko blokirate ali jih zamenjate z drugimi kadri. Sledite navodilom na zaslonu in vpišite štirimestno geslo.

#### **Internet Video Parental Control**

S to funkcijo lahko omejite predvajanje nekaterih internetnih videov glede na starost uporabnikov. Posamezne kadre lahko blokirate ali jih zamenjate z drugimi kadri. Sledite navodilom na zaslonu in vpišite štirimestno geslo.

#### **Internet Video Unrated**

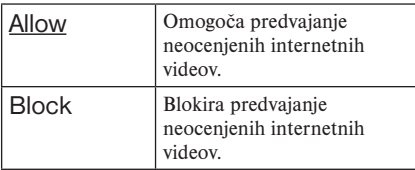

## *I* Nastavitve »Music«

#### **Predvajalna plast za Super Avdio CD**

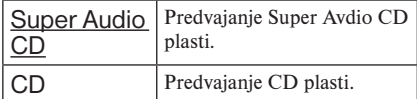

#### **Predvajalni kanali za Super Avdio CD**

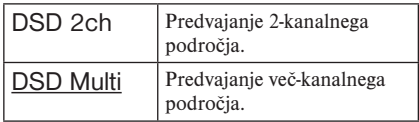

## $\overline{\mathscr{E}}$ Sistemske nastavitve

#### **OSD**

Izberite jezik za prikaze menijev na zaslonu.

#### **Dimmer**

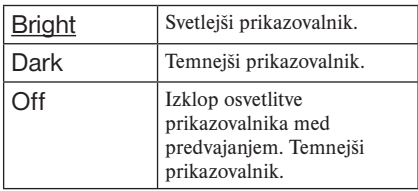

#### **Control for HDMI**

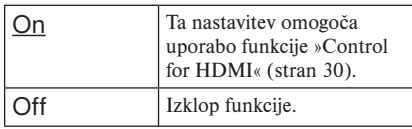

#### **Quick Start Mode**

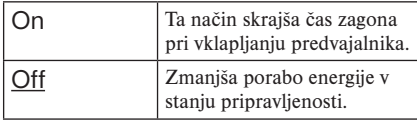

#### **Auto Standby**

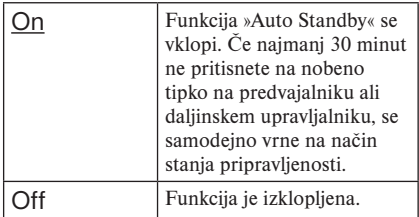

#### **Auto Display**

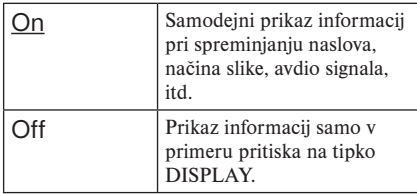

#### **Screen Saver**

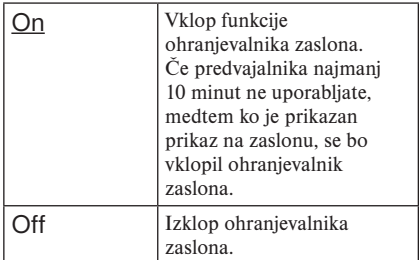

#### **Software Update Notofication**

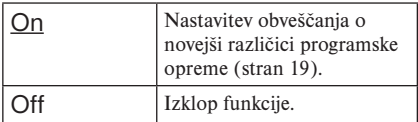

#### **Gracenote Settings**

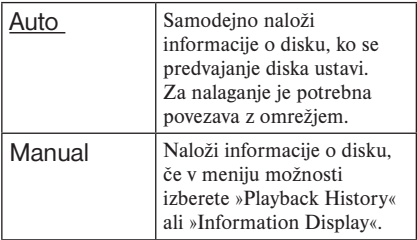

#### **DivX(R) VOD**

Podrobnosti si oglejte na spletni strani: vod.divx. com.

#### **System Information**

Prikaz informacij o različici programske opreme in MAC naslov.

## **Example 3** Nastavitve omrežja

#### **Nastavitve Interneta**

Najprej priključite predvajalnik v omrežje. Podrobnosti si oglejte v poglavju »Priključitev v omrežje« (stran 12).

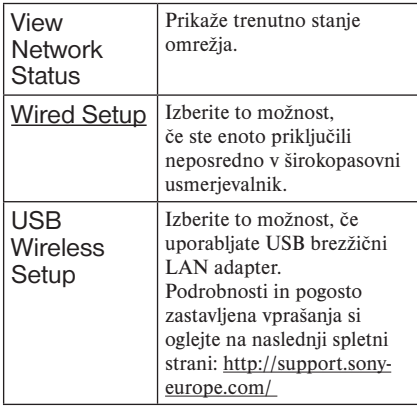

#### **Diagnostika omrežnih povezav**

S pomočjo diagnostike omrežja lahko preverite, če so omrežne povezave pravilno izvedene.

#### **Registracija »BD Remote« naprave**

»BD Remote« napravo lahko registrirate.

#### **Registrirane »BD Remote« naprave**

Prikaže se seznam registriranih »BD Remote« naprav.

## $\mathcal{L}_{1,2,3}$  Enostavna nastavitev

Ponovi enostavno nastavitev in opravi osnovne nastavitve. Sledite navodilom na zaslonu.

## **Changes** Ponastavitev predvajalnika

#### **Ponastavitev predvajalnika**

Vse nastavitve lahko prekličete in povrnete tovarniške nastavitve, tako da izberete skupino nastavitev. Vse nastavitve v tej skupini se ponastavijo.

#### **Inicializacija osebnih informacij**

Vse osebne informacije, shranjene na predvajalniku, lahko izbrišete.

## **Dodatne informacije**

## Odpravljanje težav

Če se med uporabo predvajalnika pojavi katera od sledečih težav, poskušajte odpraviti napako s pomočjo teh navodil, preden se obrnete na servis. Če težave kljub temu niste odpravili, se posvetujte z najbližjim zastopnikom Sony opreme.

## Slika

### **Ni slike/Na sliki so motnje**

- $\rightarrow$  Preverite, če so povezovalni kabel pravilno priključeni (stran 10).
- $\rightarrow$  Preklopite izbirnik vhoda na televizorju tako, da se bo prikazal signal iz predvajalnika.
- **→** Pritisnite in najmanj 10 sekund držite tipko  $\blacksquare$  na predvajalniku,da ponastavite ločlijvost video izhoda na najnižjo ločljivost.
- $\rightarrow$  Pri HDMI povezavi poskusite naslednje:  $(1)$ Izklopite in ponovno vklopite predvajalnik. 2 Izklopite in ponovno vklopite priključeno napravo. 3 Izključite in nato ponovno priključite HDMI kabel.
- → HDMI OUT priključek je priključen v DVI napravo, ki ne podpira tehnologije za zaščito avtorskih pravic.
- $\rightarrow$  Pri HDMI povezavi preverite nastavitve »Output Video Format« v nastavitvah »Screen Settings« (stran 19).
- $\rightarrow$  Če se posredujejo tudi analogni signali, v nastavitvah »Screen Settings« nastavite »BD/ DVD-ROM 1080/24p Output« na »Off« (stran 20).

#### **Jezik za prikaz na zaslonu se samodejno preklopi, ko uporabite priključek HDMI OUT.**

**→** Če je »Control for HDMI« nastavljen na »On« (stran 23), se jezik za prikaz na zaslonu samodejno preklopi v skladu z nastavitvijo jezika za priključeni TV (če spremenite nastavitev na televizorju, itd.).

**(se nadaljuje)**

### Zvok

#### **Ni zvoka ali pa se zvok ne oddaja pravilno.**

- $\rightarrow$  Preverite, če so povezovalni kabel pravilno priključeni (stran 10).
- → Preklopite izbirnik vhoda na AV ojačevalniku (sprejemniku) tako, da bodo signali iz predvajalnika potovali iz AV ojačevalnika (sprejemnika).
- $\rightarrow$  Če avdio signal ne potuje prek priključka DIGITAL OUT (OPTICAL/COAXIAL) / HDMI OUT, preverite avdio nastavitev (stran 20).
- $\rightarrow$  Pri HDMI povezavi poskusite naslednje: (1) Izklopite in ponovno vklopite predvajalnik. (2) Izklopite in ponovno vklopite priključeno napravo. (3) Izključite in nato ponovno priključite HDMI kabel.
- **→** Pri HDMI povezavi: če je predvajalnik priključen v TV prek AV ojačevalnika (sprejemnika), poskusite priključiti HDMI kabel neposredno v TV. Oglejte si navodila za uporabo AV ojačevalnika (sprejemnika).
- → HDMI OUT priključek je priključen v DVI napravo (DVI priključki ne sprejemajo avdio signalov).
- → Naprava, priključena v HDMI OUT priključek, ne podpira avdio formata predvajalnika. Preverite avdio nastavitve (stran 20).

#### **HD zvok (Dolby Digital Plus, Dolby TrueHD, DTS-HD High Resolution Audio in DTS-HD Master Audio) ne potuje s pretokom podatkov.**

- → V nastavitvah »Audio Settings« nastavite »BD Audio Setting« na »Direct« (stran 20).
- → Prepričajte se, da je priključeni AV ojačevalnik (sprejemnik) združljiv s posameznim HD avdio formatom.

#### **Enota ne oddaja interaktivnega zvoka.**

→ V nastavitvah »Audio Settings« nastavite »BD Audio MIX Setting« na »On« (stran 20).

### **Disk**

#### **Disk se ne predvaja.**

- $\rightarrow$  Disk je umazan.
- $\rightarrow$  Disk je narobe obrnjen. Vstavite ga tako, da je predvajalna stran obrnjena navzdol.
- $\rightarrow$  Poskušate predvajati disk formata, ki ga predvajalnik ne more predvajati (stran 29).
- $\rightarrow$  Predvajalnik ne more predvajati posnetih diskov, ki niso bili pravilno zaključeni.
- → Področna koda diska BD ali DVD se ne ujema s predvajalnikom.

### USB naprava

#### **Predvajalnik ne zazna USB naprave, priključene v predvajalnik.**

- $\rightarrow$  Prepričajte se, da je USB naprava pravilno priključena v USB priključek.
- → Preverite, če je USB naprava vklopljena.
- $\rightarrow$  Če je USB naprava priključena prek USB vrat, jo priključite neposredno v predvajalnik.

### BRAVIA Internet Video

#### **Slika/zvok sta slaba/nekateri programi se prikažejo z manj detajlov, posebej med hitropremikajočimi ali temnimi kadri.**

- $\rightarrow$  Kakovost slike/zvoka utegne biti pri nekaterih ponudnikih internetnih vsebin slabša.
- $\rightarrow$  Kakovost slike/zvoka se utegne izboljšati, če spremenite hitrost povezave. Priporočamo vam 2,5 Mb/s za standardno ločljivost videa (10 Mb/s za visoko-ločljiv video).
- $\rightarrow$  Vsi videi ne vsebujejo zvoka.

#### **Slika je majhna.**

 $\rightarrow$  Pritisnite na  $\uparrow$  in jo povečajte.

## Povezava omrežja

#### **Predvajalnik se ne poveže na omrežje.**

 $\rightarrow$  Preverite povezavo (stran 12) in nastavitve omrežja (stran 24).

#### **Ob vklopu predvajalnika se prikaže sporočilo »A new software version has been found on the network. Perform update under »Network Update««.**

**→** Glei poglavie »Posodobitev omrežia« (stran 19) in posodobite predvajalnik z novejšo verzijo programa.

## BRAVIA Synch (»Control for HDMI«)

#### **Funkcija »Control for HDMI« ne deluje (BRAVIA Sync).**

- $\rightarrow$  Prepričaite se, da je »Control for HDMI« nastavljen na »On« (stran 23).
- $\rightarrow$  Če spremenite HDMI povezavo, izklopite in nato ponovno vklopite predvajalnik.
- $\rightarrow$  Če pride do izpada elektrike, nastavite »Control for HDMI« na »Off« in nato na »On« (stran 23).
- → Preverite naslednje in si oglejte navodila za uporabo, priložena komponenti:
	- Priključena komponenta je združljiva s funkcijo »Control for HDMI«,
	- Priključena komponenta je pravilno nastavljena za funkcijo »Control for HDMI«.
- $\rightarrow$  Če priključite predvajalnik v TV prek AV ojačevalnika (sprejemnika):
	- Če AV ojačevalnik (sprejemnik) ni združljiv s funkcijo »Control for HDMI«, televizorja morda ne boste mogli upravljati prek predvajalnika,
	- Če spremenite HDMI povezavo, izključite in ponovno priključite omrežni kabel ali če pride do izpada elektrike: (1) Preklopite izbirnik vhoda na AV ojačevalniku (sprejemniku) tako, da se bo slika iz predvajalnika prikazala na TV zaslonu. (2) Nastavite »Control for HDMI« na »Off« in nato na »On« (stran 23). Oglejte si navodila za uporabo, priložena AV ojačevalniku (sprejemniku).

## **Ostalo**

#### **Predvajanje se ne začne od začetka vsebine.**

 $\rightarrow$  Pritisnite na tipko OPTIONS in izberite »Play from start«.

#### **Predvajanje se ne začne od mesta, kjer ste ga nazadnje ustavili (resume).**

- $\rightarrow$  Mesto »Resume« se utegne pri nekaterih diskih izbrisati, če:
	- odprete nosilec za disk,
	- izključite USB kabel,
	- predvajate drugo vsebino,
	- izklopite predvajalnik.

#### **Nosilec za disk se ne odpre in na prikazovalniku sprednje plošče se prikaže napis »LOCKED« ali »TLK ON«.**

- **→** Če se prikaže napis »LOCKED« pomeni, da je predvajalnik zaklenjen. Za preklic funkcije »Child Lock« držite tipko  $\triangleright$ na predvajalniku, dokler se na prikazovalniku sprednje plošče ne prikaže napis »UNLOCK«  $(\text{strain } 6)$ .
- $\rightarrow$  Če se prikaže napis »TLK ON«, se posvetujte z najbližjim zastopnikom ali z lokalnim pooblaščenim serviserjem opreme Sony.

#### **Nosilec za disk se ne odpre in diska ne morete odstraniti, čeprav ste pritisnili na**   $t$ ipko  $\triangle$ .

 $\rightarrow$  Poskusite naslednje: ① Izklopite predvajalnik in izključite omrežni kabel. (2) Med pritiskanjem na tipko $\triangle$  na predvajalniku, ponovno priključite omrežni kabel. 3 Pritiskajte na tipko  $\triangle$  na predvajalniku, dokler se nosilec ne odpre. **4** Odstranite disk. 5 Ko se na prikazovalniku sprednje plošče prikaže napis »WAIT«, najmanj 10 sekund držite tipko  $\mathsf{I}/\mathsf{U}$  na predvajalniku, dokler se predvajalnik ne vklopi.

#### **Na prikazovalniku sprednje plošče se prikaže »Exxxxx« ali »FAN ERR«.**

**→** Če se prikaže »Exxxxx«, se obrnite na najbližjega zastopnika ali lokalnega pooblaščenega serviserja opreme Sony. **→** Če se prikaže napis »FAN ERR«, poskusite naslednje: ① Prepričajte se, da zračniki na hrbtni strani predvajalnika niso zaprti. 2 Postavite predvajalnik na mesto, ki omogoča ustrezno zračenje, da se predvajalnik ne bi pregrel.

#### **Predvajalnik se ne odziva na nobeno tipko.**

- $\rightarrow$  V predvajalniku se je nabrala vlaga (stran 3).
- → Pritisnite in najmanj 10 sekund držite tipko (**/**1 na predvajalniku, dokler se indikatorji na prikazovalniku sprednje ploošče ne izklopijo.
- $\rightarrow$  Če se predvajalnik še vedno ne odziva na tipke, izključite in ponovno priključite omrežni kabel.

## Tehnične lastnosti

#### **Sistem**

**Laser:** Polprevodni laser

**Vhodi in izhodi (Ime priključka:**  vrsta priključka/Izhodna stopnja/ obremenilna impedanca) **LINE OUT R-AUDIO-L:**  Phono priključek/2 Vrms/10 kiloohmov **DIGITAL OUT (OPTICAL):** Optični izhodni priključek/–18 dBm (valovna dolžina 660 nm) **DIGITAL OUT (COAXIAL):** Phono priključek /0.5 Vp-p/75Ω **HDMI OUT:** HDMI 19-pinski standardni priključek **COMPONENT VIDEO OUT(Y, PB, PR):** Phono priključek/Y: 1.0 Vp-p, PB, PR: 0.7 Vp-p/75Ω **LINE OUT VIDEO:**  Phono priključek /1.0 Vp-p/75Ω **LAN (100):** 100BASE-TX Terminal **EXT:** USB priključek vrste A (za priključitev USB pomnilnika, čitalca spominskih kartic, digitalnega fotoaparata in digitalne videokamere) **Splošno Električno napajanje:**  220-240V, 50/60Hz **Električna poraba:**  22 W **Mere (približno):**  430 x 219 x 36 mm (širina/ višina/ globina) vključno z izstopajočimi deli. **Masa (približno):**  2,0 kg **Delovna temperatura:**  5°C do 35°C **Delovna zračna vlaga:** 

25% do 80%

**Priložena dodatna oprema:**

Glej stran 9.

Lastnosti in oblikovanje se lahko spremenijo brez predhodnega obvestila.

## Diski, ki jih lahko predvajate

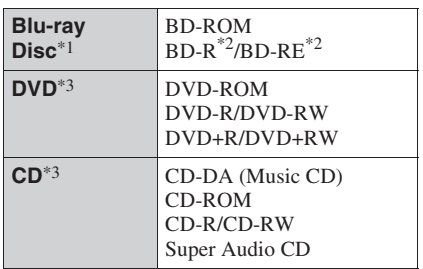

- \*1 Ker so Blu-ray Disc specifikacije nove in v razvoju, nekaterih diskov ne bo mogoče predvajati. Avdio izhod je odvisen od izvora, priključenega izhodnega priključka in izbrane avdio nastavitve.
- \*2 BD-RE: Ver.2.1 BD-R: Ver. 1.1,1.2,1.3, vključno z BD-R vrste organske pigmentacije(vrsta LTH) Diske BD-R, posnete na računalnik, ni mogoče predvajati, če so posnete postskripte.
- \*3 Predvajanje CD-ja ali DVD-ja ni mogoče, če ga ne zaključite pravilno. Za več informacij si preberite navodila za uporabo snemalne naprave.

#### **Naslednjih diskov ni mogoče predvajati:**

- BD z ohišjem
- Diskov DVD-RAM
- Diskov HD DVD
- DVD avdio diskov
- Diskov PHOTO CD
- Podatkovni del diska CD-Extras
- Diskov VCD/Super VCD
- VCD/Super VCD
- Stran z avdiom na dvojnem disku (DualDisc)

#### **Opombe o diskih**

Ta naprava je zasnovana za predvajanje diskov, ki ustrezajo Compact Disc (CD) standardu. Dvojni diski (DualDiscs) in nekateri glasbeni diski, kodirani s tehnologijami za zaščito avtorskih pravic, ne ustrezajo standardu CD (Compact Disc), zato teh diskov morda ne bo mogoče predvajati.

#### **Nekaj o funkcijah predvajanja za diske BD/ DVD**

Nekatere funkcije predvajanja za diske BD/ DVD so izdelovalci programa morda namenoma nastavili. Ker predvajalnik predvaja diske BD/DVD v skladu z vsebino diska, ki so ga ustvarjalci programa oblikovali, nekatere funkcije predvajanja morda ne bodo na voljo.

#### **Opomba o dvoplastnih BD/DVD diskih**

Predvajane slike in zvok se lahko za trenutek prekinejo pri menjavi plasti.

#### **Regijska koda (samo BD-ROM/DVD VIDEO)**

Predvajalnik ima na hrbtni strani odtisnjeno regijsko kodo in lahko predvaja samo BD-ROM/ DVD-ROM diske, ki so označeni z enako regijsko kodo **ALL** 

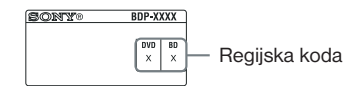

## Vrste datotek, ki jih lahko predvajate

#### **Video**

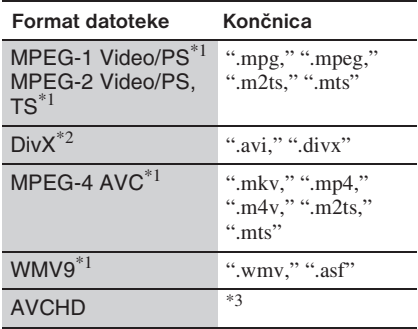

### **Music Glasba**

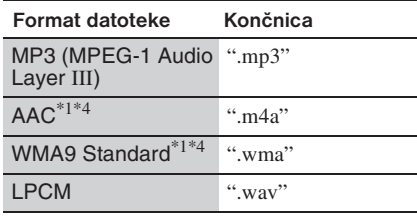

### **Photo Fotografija**

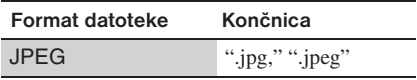

 \*1 Predvajalnik ne predvaja kodiranih datotek, na primer, DRM.

**(se nadaljuje)**

- \*2 NEKAJ O DIVX VIDEO: DivX® je digitalni video format, ki ga je ustvarilo podjetje DivX, Inc. To je naprava z uradnim potrdilom DivX, ki predvaja DivX video. Več informacij in več o tem, kako pretvoriti vaše datoteke v DivX video, si oglejte na spletni strani www.divx. NEKAJ O DIVX VIDEO-ON-DEMAND: Za predvajanje vsebine DivX Video-on-Demand (VOD) mora biti naprava z uradnim potrdilom DivX registrirana. Za registracijsko kodo si oglejte DivX VOD v nastavitvenem meniju naprave. S to kodo pojdite na vod.divx.com in zaključite postopek registracije. Izvedeli boste tudi več o DivX VOD.
- \*3 Predvajalnik predvaja datoteke formata AVCHD, posnete na digitalni video kameri, ipd. Če disk formata AVCHD ni bil pravilno zaključen, ga ne bo mogoče predvajati.
- \*4 Predvajalnik ne predvaja kodiranih datotek, na primer Lossless.

#### $\boldsymbol{\omega}$

- Nekaterih datotek morda ne bo mogoče predvajati, kar je odvisno od formata, kodiranja in od pogojev snemanja.
- Predvajalnik prepozna naslednje datoteke ali mape v BD, DVD, CD in USB napravah: – vse do map v 5. drevesu,
	- vse do 500 datotek v enem drevesu.
- Nekatere USB naprave s tem predvajalnikom ne bodo delovale.
- Predvajalnik prepozna naprave 'Mass Storage Class' (MSC) (na primer 'flash' pomnilnik ali HDD), ki so združljive s FAT in niso razdeljene na več particij, naprave razreda SICD (Still Image Capture Device) in tipkovnico 101 (samo sprednji USB priključek).
- Da se datoteke in USB pomnilnik ali naprava ne bi poškodovali, izklopite predvajalnik, kadar priključujete ali odstranjujete USB pomnilnik ali napravo.
- Predvajalnik morda ne bo gladko predvajal video datotek z visoko hitrostio prenosa podatkov na DATA CD-ju. Priporočamo vam, da za predvajanje teh datotek uporabite DATA DVD.

## Nekaj o funkcijah »BRAVIA« Sync (samo za HDMI povezave)

Če s HDMI kablom (ni priložen) priključite Sonyjevo komponento, ki podpira funkcijo 'Control for HDMI', se upravljanje poenostavi, kot je to opisano spodaj:

• Predvajanje s pritiskom na eno tipko (One-Touch Play)

 Ko pritisnete na naslednje tipke, se priključeni TV vklopi in izbirnik vhoda na televizorju samodejno preklopi na predvajalnik:  $-1/(1)$ 

- HOME: začetni meni se samodejno prikaže (stran 8, 14, 18),
- $\rightarrow$ : predvajanje se samodejno začne.

• Izklop sistema

 Ko izklopite TV sprejemnik s pritiskom na tipko  $\mathbf{I}/(\mathbf{I})$  ali tipko POWER na dalijnskem upravljalniku TV sprejemnika, se predvajalnik in naprava, združljiva s HDMI, samodejno izklopita.

• Theatre

 Če pritisnete na tipko THEATRE, predvajalnik samodejno preklopi na optimalni video način za gledanje filmov. Če je naprava priključena v AV ojačevalnik (sprejemnik) s kablom HDMI, se bo samodejno preklopil tudi izhod za zvočnike. Če je naprava s kablom HDMI priključena v TV, združljiv s funkcijo 'Theatre Mode', se bo video način televizorja preklopil na način 'Theatre Mode'. Za vrnitev na osnovno nastavitev ponovno pritisnite na tipko.

• Language Follow

 Če spremenite jezik za prikaz na TV zaslonu, se bo po izklopu in vklopu spremenil tudi jezik za prikaz na zaslonu predvajalnika.

#### **Priprava na uporabo funkcije »BRAVIA« Sync**

V nastavitvah »System Settings« nastavite postavko »Control for HDMI« na »On« (stran 23).

Podrobnosti o nastavitvah televizorja in drugih priključenih komponent, si oglejte v navodilih za uporabo, priloženih televizorju in komponentam. ٠ö

- Če s HDMI kablom priključite Sony TV, ki je združljiv s funkcijo »Control for HDMI« Easy Settings, se bo nastavitev »Control for HDMI« na predvajalniku samodejno preklopila na »On«, če nastavite funkcijo »Control for HDMI« na televizorju na »On«. Oglejte si navodila za uporabo televizorja.
- Če s HDMI kablom priključite Sony TV, ki je združljiv s funkcijami 'BRAVIA Sync', boste lahko upravljali osnovne funkcije predvajalnika z daljinskim upravljalnikom televizorja, če je funkcija »Control for HDMI« na priključenem televizorju nastavljena na »On«. Oglejte si navodila za uporabo televizorja.

### $\mathbf{A}$

Z nekaterimi komponentami funkcija »Control for HDMI« ne bo delovala. Preberite si navodila za uporabo komponente.

## Nekaj o zaščiti brezžičnega LAN

Ker se komunikacija prek funkcije brezžičnega LAN ustvarja po radijskih valovih, utegne biti brezžični signal občutljiv na prestrezanje drugih signalov. Da bi zaščitili brezžično komunikacijo, predvajalnik podpira različne varnostne funkcije. Pazite na to, da bo konfiguracija varnostnih nastavitev pravilna in v skladu z vašim omrežjem.

#### **Brez zaščite**

Čeprav so nastavitve povsem enostavne, lahko kdorkoli prestreže brezžično komunikacijo ali se vmeša v vaše brezžično omrežje, brez posebnega orodja. Pomnite, da obstaja tveganje nepooblaščenega dostopa in prestrezanja podatkov.

### B **WEP**

WEP komunikacijam dodeli zaščito in preprečuje zunanjim uporabnikom prestreganje komunikacije in vmešavanje v brezžično omrežje. WEP je varnostna tehnologija, ki omogoča priključitev starejših naprav, ki ne podpirajo TKIP/AES.

### B **WPA-PSK (TKIP), WPA2-PSK (TKIP)**

TKIP je varnostna tehnologija, ki je namenjena odpravljanju pomanjkljivosti tehnologije WEP. TKIP zagotavlja višjo stopnjo zaščite od tehnologije WEP.

### B **WPA-PSK (AES), WPA2-PSK (AES)**

AES je varnostna tehnologija, ki uporablja napreden način zaščite, drugačen od WEP in TKIP.

AES zagotavlja višjo stopnjo zaščite od WEP ali TKIP.

### Blagovne znamke

- Ta naprava vsebuje tehnologijo zaščite avtorskih pravic, ki je zaščitena s patenti v ZDA in drugimi pravicami intelektualne lastnine. Uporabo te tehnologije zaščite mora odobriti družba Macrovision in je namenjena domači uporabi in za druge omejene namene, razen v primeru drugačnih pooblastil družbe Macrovision. Razstavljanje in uporaba tehnologije sta prepovedani.
- »AVCHD« in logotip »AVCHD« sta blagovni znamki družbe Matsushita Electric Industrial Co., Ltd. in korporacije Sony.
- Java in vse blagovne znamke osnovane na Javi, so blagovne znamke ali registrirane blagovne znamke družbe Sun Microsystems, Inc.
- $\cdot \cdot \cdot$   $\cdot \cdot \cdot$   $\cdot \cdot \cdot$   $\cdot \cdot \cdot \cdot$   $\cdot \cdot \cdot \cdot$   $\cdot \cdot \cdot \cdot \cdot$   $\cdot \cdot \cdot \cdot \cdot$   $\cdot \cdot \cdot \cdot \cdot$   $\cdot \cdot \cdot \cdot \cdot$   $\cdot \cdot \cdot \cdot \cdot$   $\cdot \cdot \cdot \cdot \cdot \cdot$   $\cdot \cdot \cdot \cdot \cdot \cdot \cdot \cdot$   $\cdot \cdot \cdot \cdot \cdot \cdot \cdot \cdot$   $\cdot \cdot \cdot \cdot \cdot \cdot \cdot \cdot \cdot \cdot$   $\cdot \cdot \cdot \cdot \cdot \cdot \cdot \cdot \cdot \cdot \cdot \cdot \cdot \$ znamke korporacije Sony in družbe Sony Computer Entertainment Inc.
- Ta Blu-ray Disc/DVD predvajalnik vključuje tehnologijo HDMITM (High-Definition Multimedia Interface). HDMI, HDMI logotip in High-Definition Multimedia Interface so blagovne znamke ali zaščitene znamke družbe HDMI Licensing LLC.
- »Blu-ray Disc« je blagovna znamka.
- Logotipi »Blu-ray Disc«, »DVD+RW«, »DVD-RW«, »DVD+R, »DVD-R«, »DVD VIDEO« in »CD« so blagovne znamke.
- »BD-Live«, logotip »BD-LIVE« in »BonusView« so blagovne znamke združenja »Blu-ray Disc«.
- »x.v.Colour« in »x.v.Colour« logotip sta blagovni znamki korporacije Sony.
- »BRAVIA Sync« je blagovna znamka korporacije Sony.
- »PhotoTV HD« in »PhotoTV HD« logotip sta blagovni znamki korporacije Sony.
- Tehnologija MPEG Layer-3 avdio kodiranja in patenti imajo licenco Fraunhofer IIS in Thomson.
- DivX®, DivX Certified® in ustrezni logotipi so registrirane blagovne znamke družbe DivX, Inc. in se uporabljajo z licenco.

• Gracenote® nudi tehnologijo prepoznavanja glasbe in videa in podobne podatke. Gracenote je industrijski standard v tehnologiji prepoznavanja glasbe in ponudbi podobne vsebine. Podrobnosti si oglejte na spletni strani www.gracenote.com.

 CD, DVD, Blu-ray Disc in glasbeni ter video podatki podjetja Gracenote, Inc. avtorske pravice © 2000-sedanji Gracenote. Gracenote Software, avtorske pravice © 2000-sedanji Gracenote. Na ta izdelek in storitve se nanaša najmanj en patent, ki je last podjetja Gracenote. Na spletni strani podjetja Gracenote si lahko ogledate neskončen seznam Gracenote patentov. Gracenote, CDDB, MusicID, MediaVOCS, logotip Gracenote in vrsta logotipa ter logotip »Power by Gracenote« so registrirane blagovne znamke ali blagovne znamke Gracenote v ZDA in/ali drugih državah.

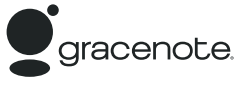

• Ostala imena sistemov in izdelkov so večinoma blagovne znamke ali registrirane blagovne znamke proizvajalcev. TM in ® v tem dokumentu nista označena.

## Številske kode televizorjev, ki jih lahko upravljate

Če je navedenih več kod, vnesite eno za drugo, dokler ne najdete kode, ki deluje za vaš TV.

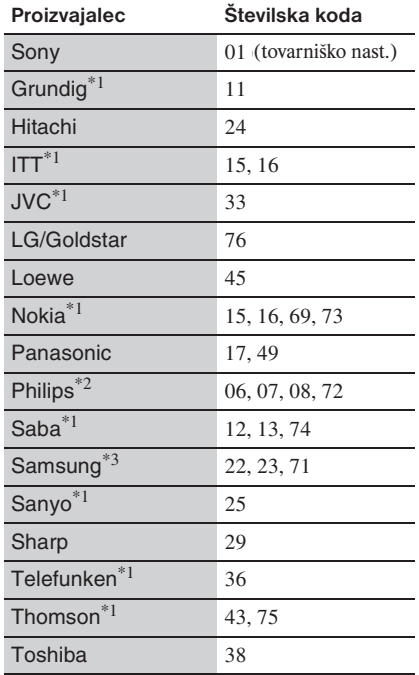

\*1 Samo BDP-S373

\*2 Za BDP-S370 lahko izberete samo 06, 08 ali 72.

\*3 Za BDP-S370 lahko izberete samo 71.

## Seznam jezikovnih kod

Podrobnosti si preberite navodila na strani 21. Oznake za jezike so povzete po standardu ISO 639: 1988 (E/F).

#### **Number, Language (BD Language Code/DVD Language Code) Koda, Jezik**

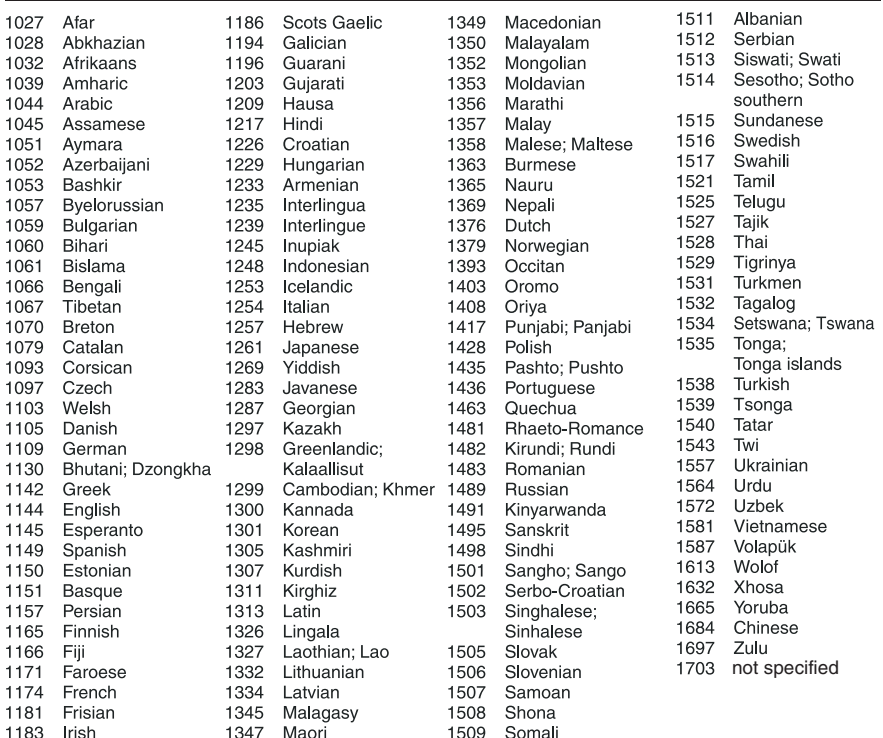

## Seznam kod za področja starševskega nadzora

Podrobnosti si preberite navodila na strani 22.

#### **Number, Area (Code) Koda, Področje**

2044, Argentina (ar) 2047, Australia (au) 2046, Austria (at) 2057, Belgium (be) 2070, Brazil (br) 2090, Chile (cl) 2092, China (cn) 2093, Colombia (co) 2115, Denmark (dk) 2165, Finland (fi) 2174, France (fr) 2109, Germany (de) 2200, Greece (gr)

2219, Hong Kong (hk) 2248, India (in) 2238, Indonesia (id) 2239, Ireland (ie) 2254, Italy (it) 2276, Japan (jp) 2304, Korea (kr) 2333, Luxembourg (lu) 2363, Malaysia (my) 2362, Mexico (mx) 2376, Netherlands (nl) 2390, New Zealand (nz) 2379, Norway (no)

2427, Pakistan (pk) 2424, Philippines (ph) 2428, Poland (pl) 2436, Portugal (pt) 2489, Russia (ru) 2501, Singapore (sg) 2149, Spain (es) 2499, Sweden (se) 2086, Switzerland (ch) 2543, Taiwan (tw) 2528, Thailand (th) 2184, United Kingdom (gb)

Besede v oklepajih se prikažejo na prikazovalniku.

 $\heartsuit$  (priljubljeni) 7

## **A, B**

AUDIO 7 Avdio nastavitve 20 Barvne tipke 7 Baterije 9 BD-Live 14 BD-R 29 BD-RE 29 Blu-ray Disc 29 BonusView 14 BRAVIA Internet Video 16 BRAVIA Sync 27, 30

## **C, D**

CD 29 Child Lock 6, 27 Control for HDMI 23, 27, 30 Daljinski upravljalnik 7,9 Deep Colour 20 Diski, ki jih lahko predvajate 29 DISPLAY 8 Dolby Digital 20 DSD Output Mode 20 DTS 20 DVD 29

## **E, F**

Enostavna nastavitev (Easy Setup) 12, 24

## **G, H**

Gracenote Settings 23 HDMI 19, 20 Hitrost prenosa podatkov 26 HOME 8, 18

### **I, J**

Informacije o predvajanju 15 Internetna vsebina 7, 16 Izklop sistema 30

#### **Kazalo K, L V, W, Z**<br>**Kazalo I** anguage Follow 30 **V**rsta tele **K, L** Language Follow 30

### **M, N**

Simboli Nadaljevanje predvajalija *WIA-1 SK* (TKI<br>
Simboli »Resume« 8, 27 Zatemnitev 23 MAC naslov 23 Meni 'Home' 18 Nadaljevanje predvajanja »Resume« 8, 27 Nastavitev glasbe 22 Nastavitev starševskega nadzora 22 Nastavitve 18 Nastavitve omrežja 24 Nastavitve sistema 23 Nastavitve za predvajanje BD/DVD 21 Nastavitve zaslona 19

### **O, P**

Odpravljanje težav 25 OPTIONS 8 OSD 23 Področna koda 29 Ponastavitev 24 Ponastavitev predvajalnika 24 POP UP/MENU 7 Posodabljanje 19 Posodobitev omrežja 19 Posodobitev programske opreme 19, 23 Predvajanje z enim pritiskom 30 Prikliučitev AV ojačevalnika (sprejemnika) 11 Omrežja 12 Televizorja 10

### **Q, R, S**

Quick Start 23 Samodejni izklop 23 Starševski nadzor 22 SUBTITLE 7

## **T, U**

THEATRE 7, 30 TOP MENU 7 USB 1

Vrsta televizorja 19 WEP 31 WPA2-PSK (AES) 31 WPA2-PSK (TKIP) 31 WPA-PSK (AES) 31 WPA-PSK (TKIP) 31